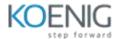

## **Articulate Review 360**

# 1)Get Started with Review 360

- •Sign in and Navigate to Review
- Add player settings
- •Add description and player skin
- Assignments

## 2) Build Lessons

- •Add modules for review
- •Change player skin color
- •Add table of index
- Apply player settings
- •Difference between create new project and publish existing
- Publish the project
- Assignment

## 3) Sharing the project

- Create sharing link
- •Share and invite people to review the module
- Check version history
- •Add feedback on review link

# 4) Check in Review 360 portal

- •Check publish modules on review 360 portal
- Manage publish modules
- •Add, delete and copy the review links